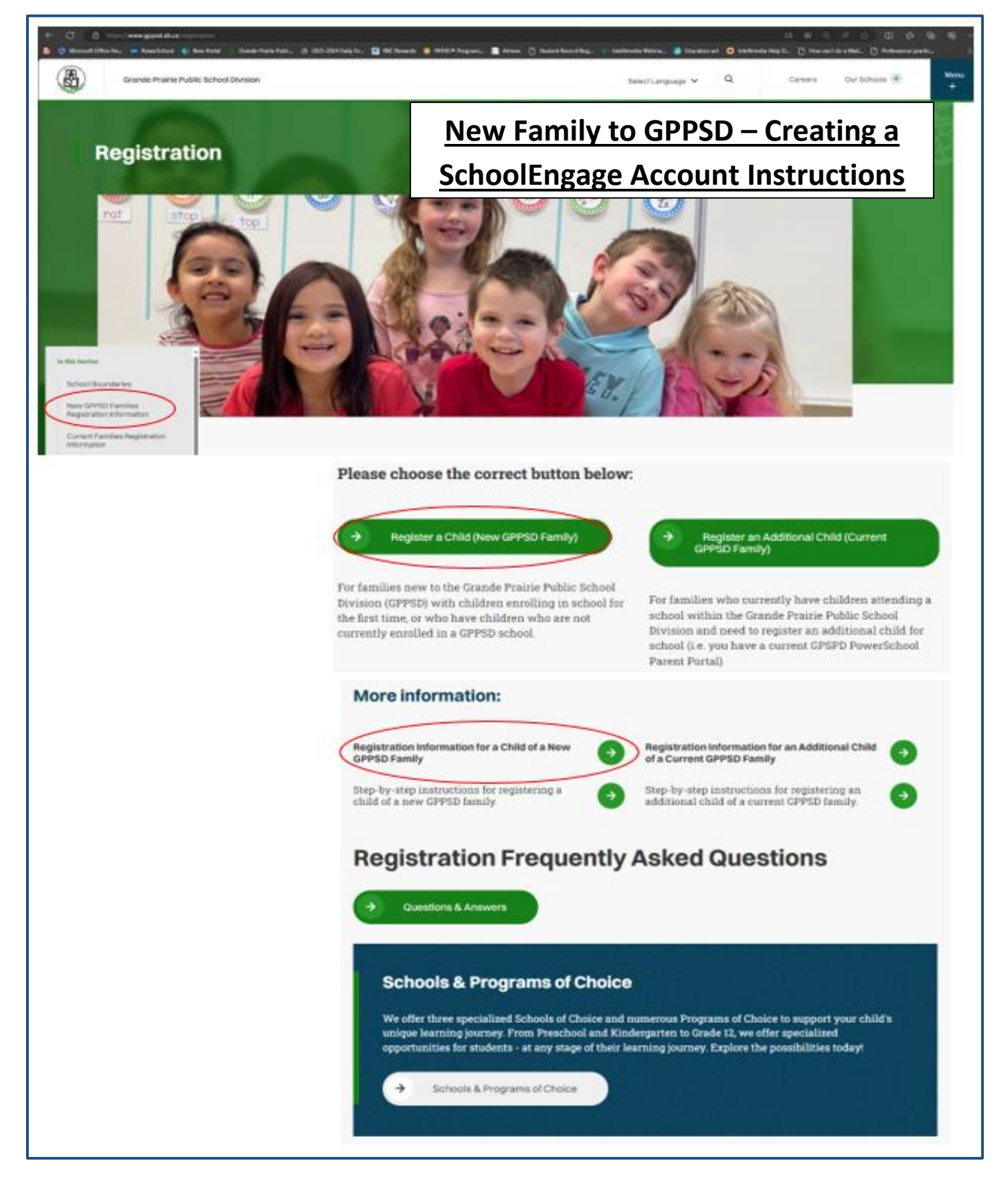

**For students enrolling in a GPPSD School for the First time or who are not currently attending a GPPSD School**

# Contents

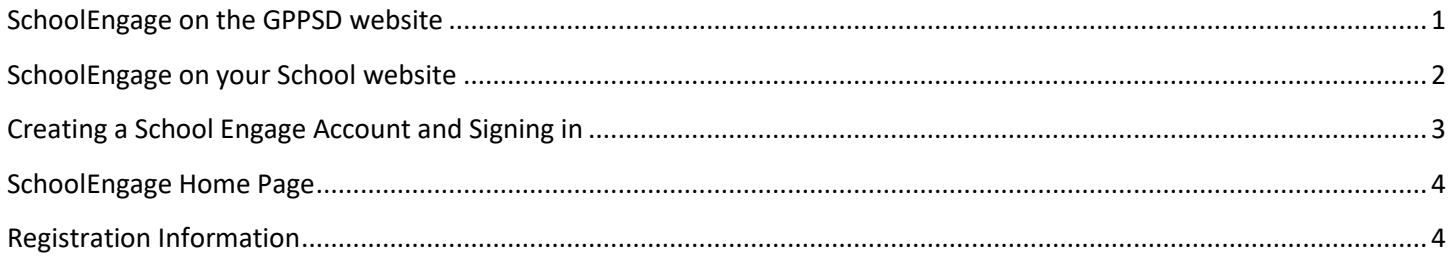

#### **New Family to GPPSD Creating a SchoolEngage Account**

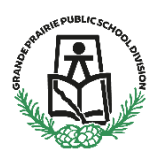

**New Kindergarten to Grade 12 & Montessori or French Immersion Preschool**

This information is for Parents/Guardians who are new to Grande Prairie Public School Division (GPPSD) and enrolling a child in school for the first time or enrolling a child who is not currently attending a GPPSD school.

If you are ready to start the registration for your child you will want the link to SchoolEngage to create your account then access the online registration. You can find it in two places.

#### <span id="page-2-0"></span>**SchoolEngage on the GPPSD website** on the home page at [www.gppsd.ab.ca.](http://www.gppsd.ab.ca/)

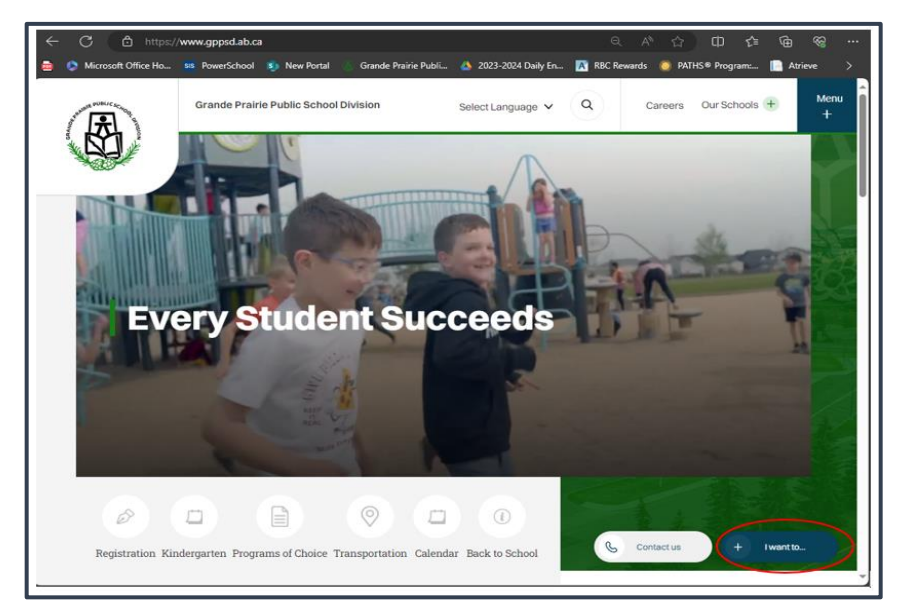

To find the SchoolEngage Link

Click 'I want to…'

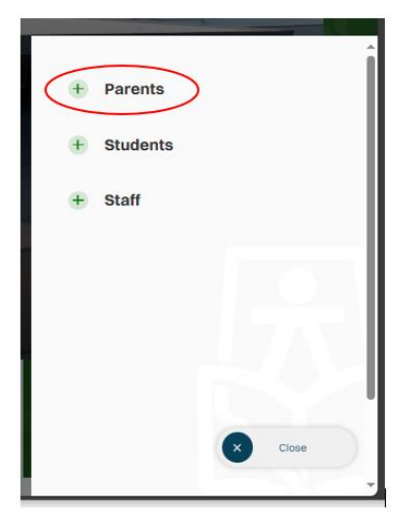

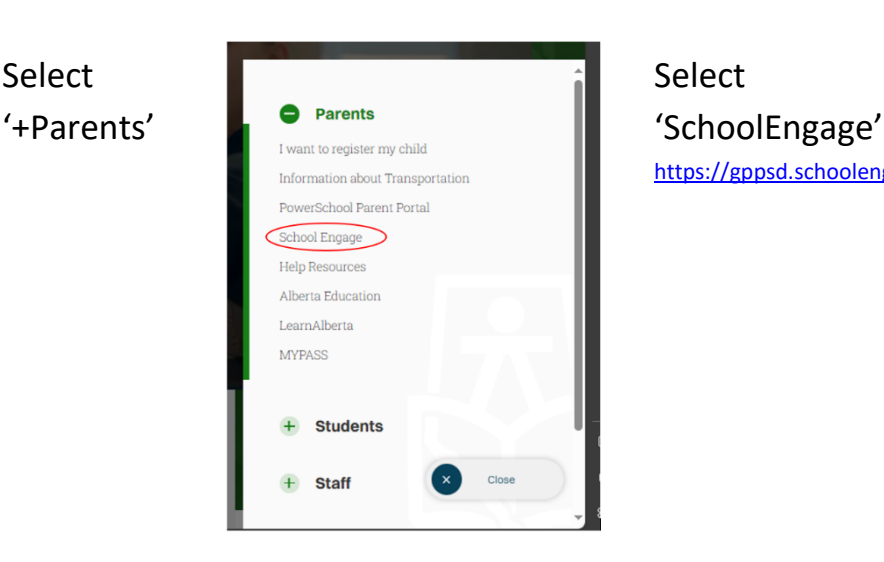

<https://gppsd.schoolengage.ca/#/login>

#### <span id="page-3-0"></span>**SchoolEngage on your School website**

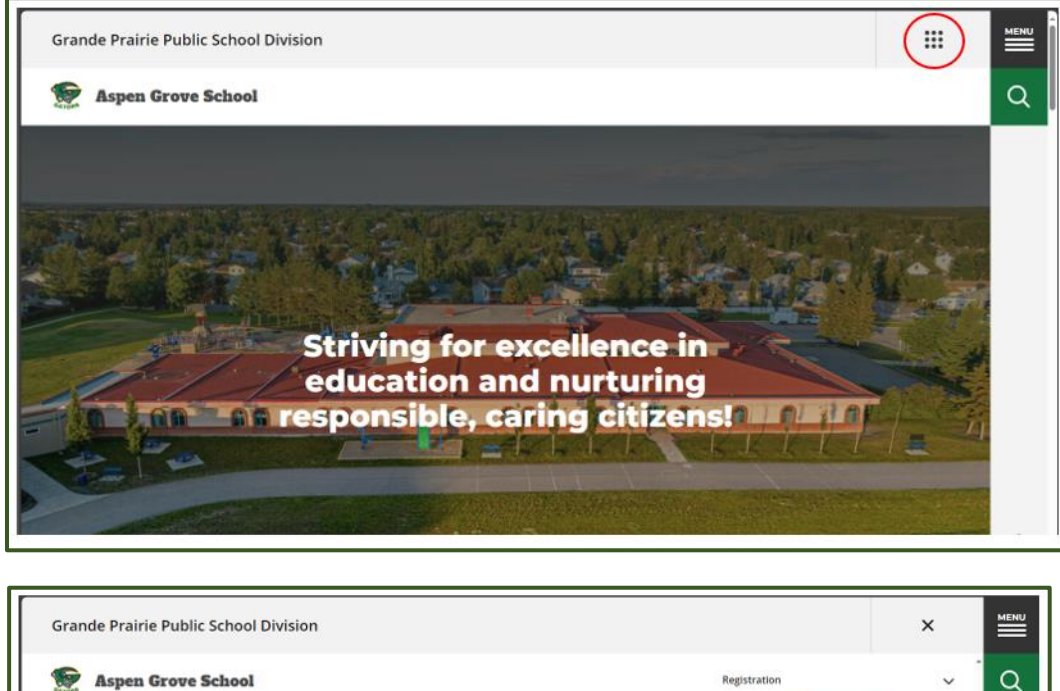

Select the waffle menu

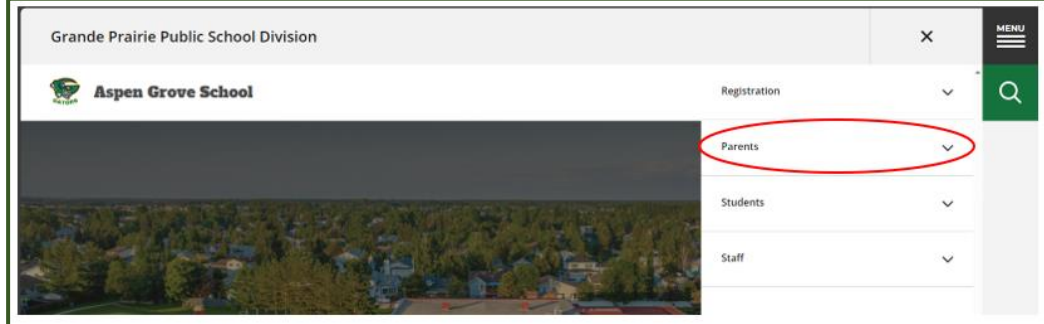

Select Parents in the drop down menu

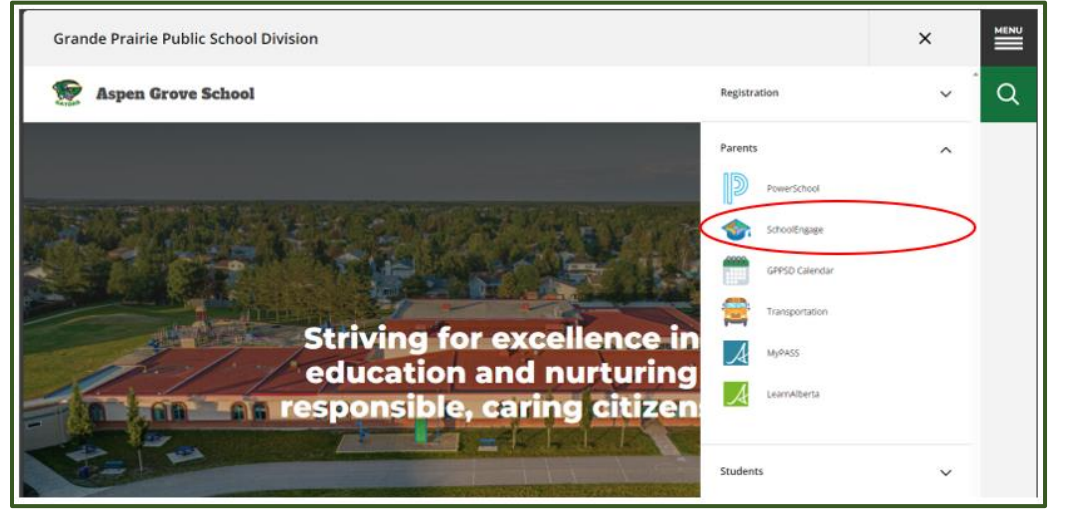

Select SchoolEngage from the Parent drop down menu.

### <span id="page-4-0"></span>**Creating a School Engage Account and Signing in**

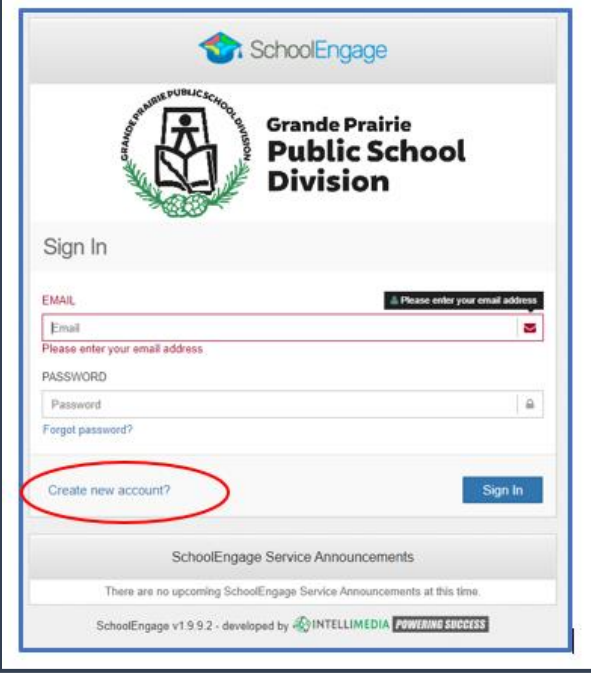

From: Grande Prairie Public School Division <donotreply@schoolengage.ca> Sent: Thursday, February 27, 2020 9:47 AM To: Betty Cooper <**Betty.Cooper@GPPSD.ab.ca>** Subject: Account Creation Confirmation

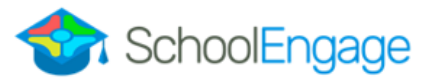

#### **SchoolEngage Account**

Greetings Betty Cooper,

To confirm creation of your SchoolEngage account please click here.

If you cannot open the link, please copy and paste into the browser.

https://gppsd.schoolengage.ca/api/users/552302/confirmemail?key=132272956079953995

The button on the home page will take you to the School Engage log in window.

Please click the link to create an account.

Once the account is created you will receive an email to verify your account.

Click the "here" in your email to confirm your account. *Please check your Junk Mail folder in your email if you don't receive it.*

Once you confirm your account go back to<https://gppsd.schoolengage.ca/#/login> and log in to SchoolEngage account using your email and password you used to set up the account.

#### <span id="page-5-0"></span>**SchoolEngage Home Page**

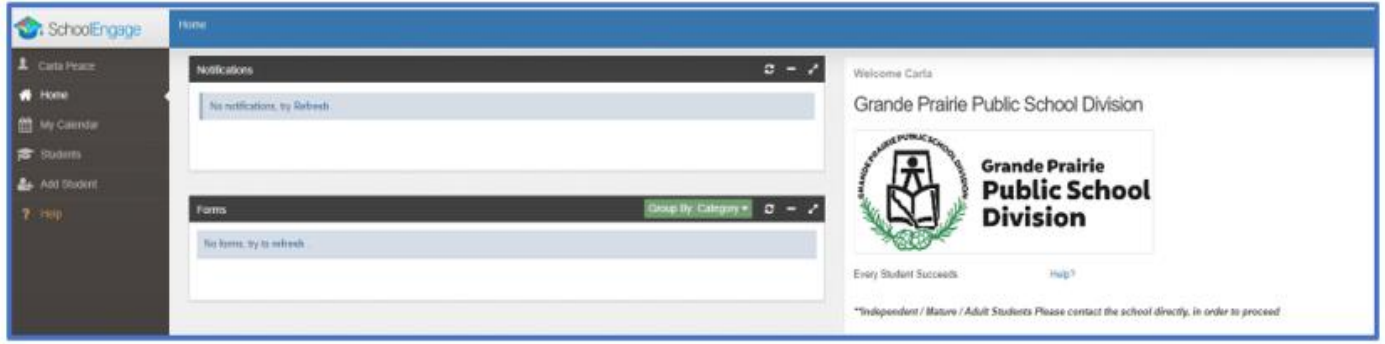

If you are looking for further registration information see the instructions below

## <span id="page-5-1"></span>**Registration Information**

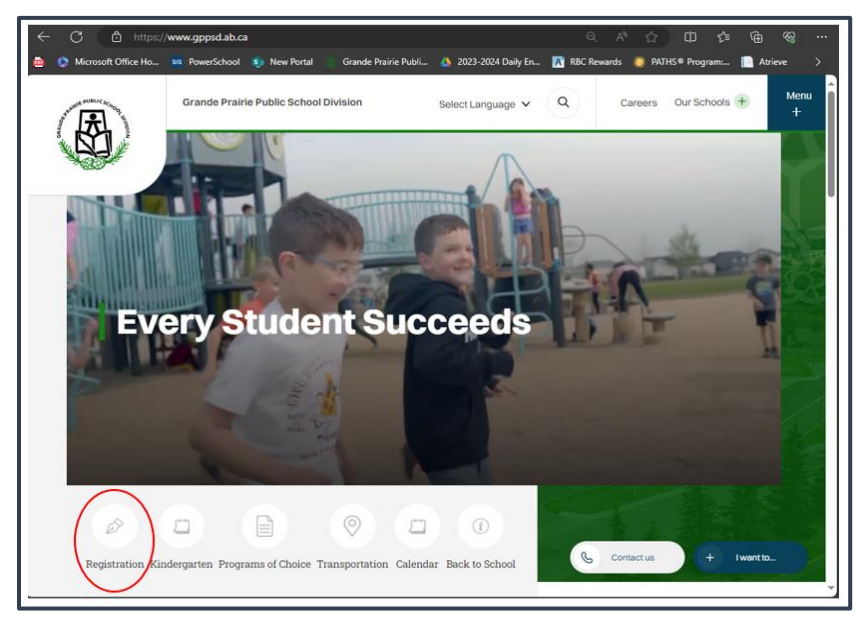

[https://www.gppsd.ab.ca](https://www.gppsd.ab.ca/)

If you would like more information on registering your child, it can be found on the GPPSD website at:

<https://www.gppsd.ab.ca/registration>

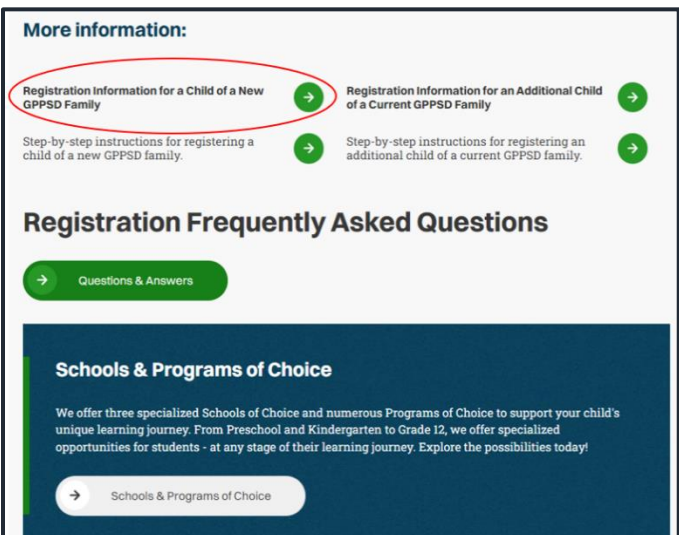

If you are looking for more information before you register your child click the **Registration Information for a Child of a New GPPSD Family** button

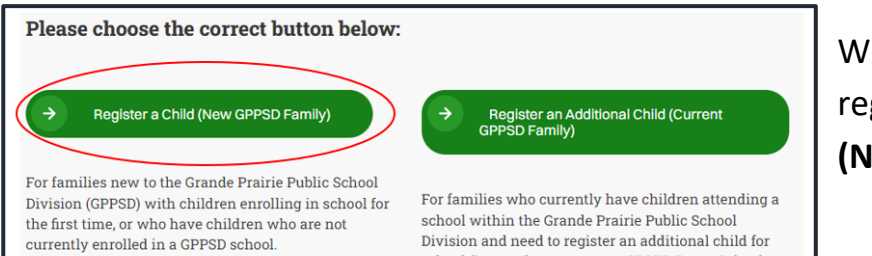

Parent Portal)

school (i.e. you have a current GPSPD PowerSchool

When you are ready to proceed with registration select the **Register a Child (New GPPSD Family)** button